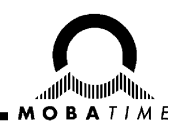

# **Installations- und Betriebsanleitung**

### **NBU 190(t) (S) 24/PoE NTP-Uhrwerk**

**Bitte vor der Installation diese Instruktionen sorgfältig studieren.**

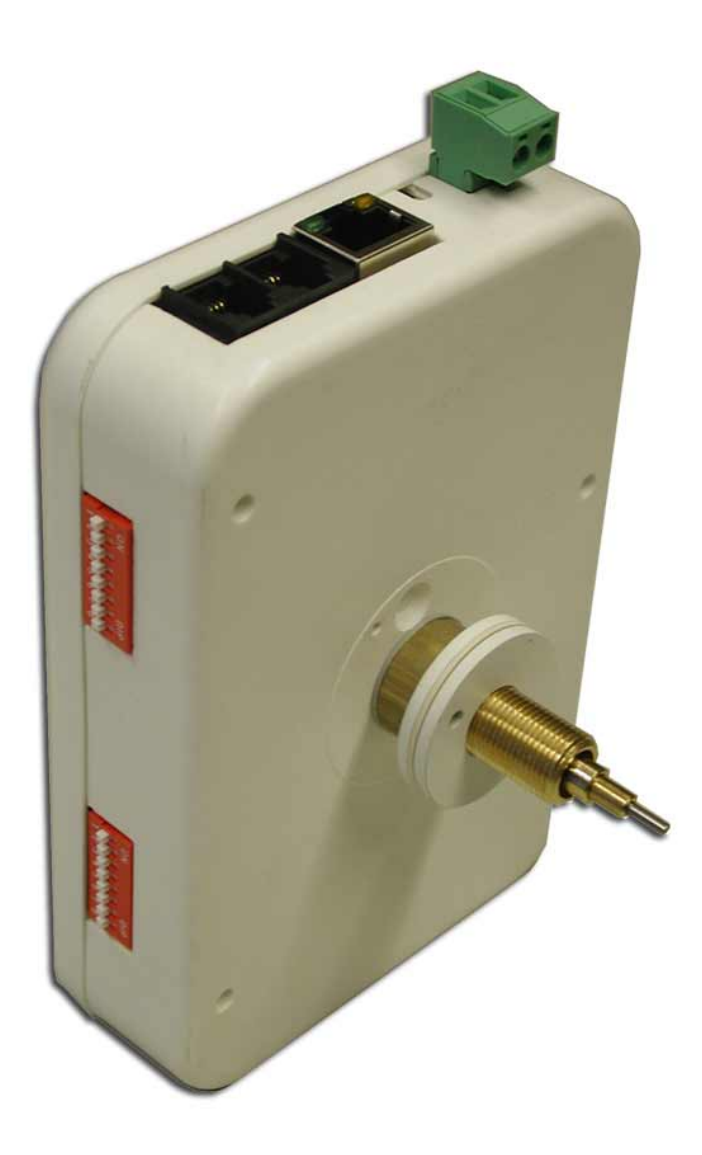

#### **Bescheinigung des Herstellers**

NORMIERUNG

Das NTP-Uhrwerk NBU 190 wurde in Übereinstimmung mit den EU-Richtlinien

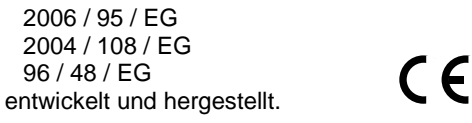

#### **Hinweise zur Bedienungsanleitung**

1. Die in dieser Bedienungsanleitung enthaltenen Angaben können jederzeit ohne vorherige Ankündigung geändert werden.

Die aktuelle Version steht unter www.mobatime.com zum Download zur Verfügung.

- 2. Diese Bedienungsanleitung wurde mit grösster Sorgfalt erstellt, um alle Einzelheiten hinsichtlich der Bedienung des Produktes darzustellen. Sollten Sie dennoch Fragen haben oder Fehler in der Anleitung entdecken, nehmen Sie bitte mit uns Kontakt auf.
- 3. Wir haften nicht für direkte oder indirekte Schäden, die durch die Verwendung dieser Bedienungsanleitung entstehen.
- 4. Lesen Sie diese Anleitung aufmerksam und benutzen Sie das Produkt erst dann, wenn Sie alle Angaben für Installation und Bedienung richtig verstanden haben.
- 5. Die Installation darf nur durch ausgebildetes Fachpersonal durchgeführt werden.
- 6. Diese Publikation darf weder reproduziert, noch in einem Datensystem gespeichert oder in irgendeiner Weise übertragen werden, auch nicht auszugsweise. Das Copyright liegt mit all seinen Rechten bei BÜRK MOBATIME GmbH, D-78026 VS-Schwenningen und MOSER-BAER AG, CH–3454 Sumiswald / Schweiz.
- **7. Diese Anleitung gilt ab Software Version V1.17. Für ältere Softwaren muss die Anleitung BD 800695.04 verwendet werden.**

#### **Hinweise zu Installation und Handhabung**

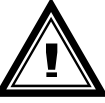

1. Dieses Uhrwerk darf nur in der Originalverpackung transportiert und muss trocken gelagert werden.

# Inhalt

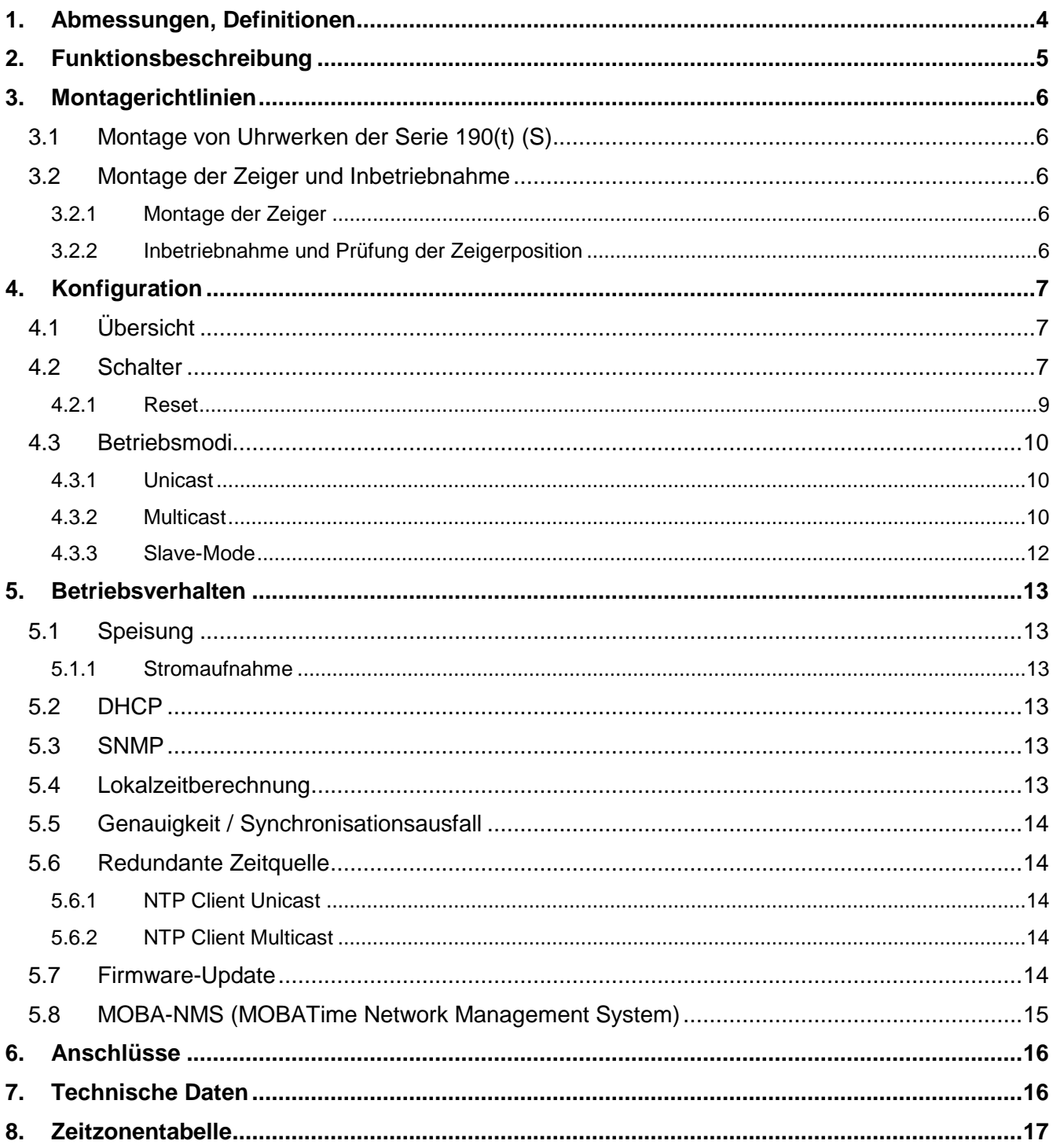

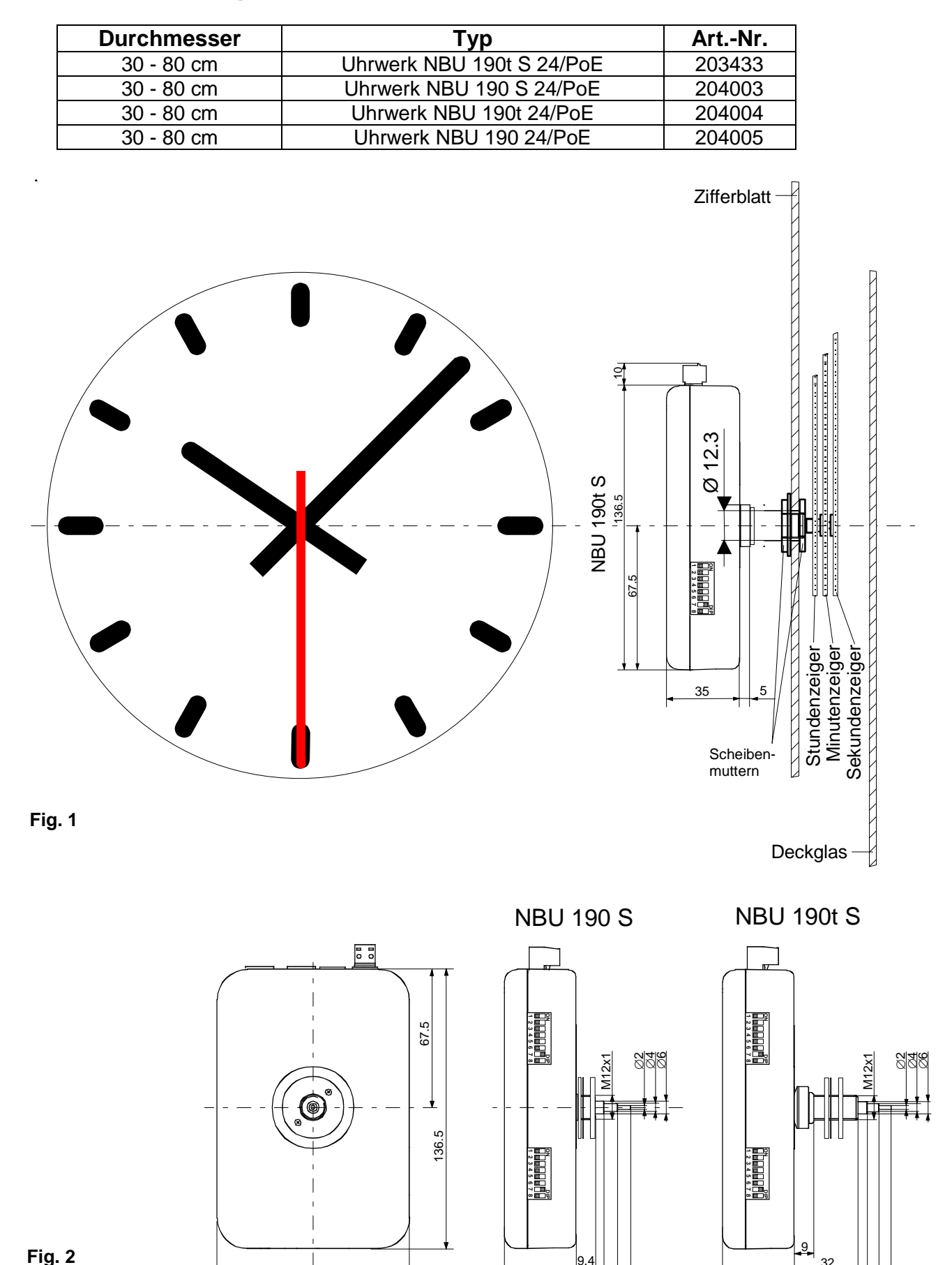

# **1. Abmessungen, Definitionen**

9.4 13.7 20.2 26.6

94 35

35

32 36.5 42.4 48.6

# **2. Funktionsbeschreibung**

Das NBU 190 ist ein selbstrichtendes Uhrwerk mit Stunden-, Minuten- und Sekundenzeiger. Es gehört in die Familie der xBU 190-Uhrwerke und ergänzt diese als NTP-synchronisierte, netzwerkfähige Variante. Das Uhrwerk kann im Innen- und Aussenbereich für beleuchtete und unbeleuchtete Uhren mit Durchmesser bis 800 mm verwendet werden.

Bezeichnung:

NBU 190(t) (S) 24/PoE

### Optionen:

- t Uhrwerk mit langen Achsen für Uhren mit Beleuchtung
- S Uhrwerk mit Sekundenachse

**Hinweis**: Dieses Dokument beschreibt sämtliche Funktionen für alle Modelle (siehe Tabelle in Kapitel 1). Beschreibungen des Sekundenzeigers sind nur für die Modelle mit der Option S gültig.

### Eigenschaften:

- 10/100 Mbit/s Ethernet LAN-Anschluss.
- Stromversorgung PoE (Power over Ethernet) und/oder DC-Eingang. Erlaubt Versorgungsredundanz.
- Synchronisation mittels NTP-Server im Netzwerk.
- Es können bis zu 3 Slave-Uhrwerke in Kaskade (I<sup>2</sup>C-Bus) angeschlossen werden. Synchronisation, Speisung und Überwachung durch das Master-Uhrwerk. Für mehrseitige Uhren ist nur eine LAN-Zuführung erforderlich.
- Zwei Schaltergruppen mit je 8 DIP-Schaltern zur Einstellung des Betriebsverhaltens.
- Automatische Übernahme der Netzwerkkonfiguration von einem DHCP-Server im Netzwerk: IP-Adresse, Gateway-Adresse, Subnet-Maske, bis zu 4 NTP-Server-Adresse(n), Zeitzonen-Server-Adresse, SNMP-Manager-Adresse.

Alternativ: Die Netzwerkkonfiguration lässt sich mit Hilfe des PC-Tools MOBA-NMS manuell einstellen.

Alternativ: Nutzung einer Multicast-IP-Adresse für Synchronisation / Kommunikation mittels DIP-Schalter wählbar (geringster Konfigurationsaufwand).

Alternativ: Mittels SNMP V2c können auch Konfigurationen vorgenommen werden.

 Automatische Saisonzeitumschaltung aufgrund einer vordefinierten Regel (1 aus 64 wählbar mittels DIP-Schalter).

Alternativ: Saisonzeitumschaltung aufgrund einer Regel eines MOBATime Zeitzonen-Servers im Netzwerk (1 aus 15 wählbar mittels DIP-Schalter).

- Integration in ein Überwachungssystem (SNMP-Manager) möglich. Master-Uhrwerke können SNMP V2c Alarm-Traps und periodische Alive-Traps aussenden sowie mit GET/SET abgefragt und konfiguriert werden.
- Ein Ausfall der NTP-Synchronisation wird nach 24 Stunden durch Stellung der Zeiger auf 12:00 angezeigt.
- Gangart des Sekundenzeigers (sanfter Schritt oder kontinuierlich) über DIP-Schalter wählbar. Beim Sekundenantrieb kann ein Umgang der Sekundenachse in 58s und anschliessendem Stopp bei der 12:00-Position oder ein Umgang in 60s (ohne Stopp) gewählt werden.

### **3. Montagerichtlinien**

### **3.1 Montage von Uhrwerken der Serie 190(t) (S)**

Das Zifferblatt muss genügend stabil sein. Die Montagebohrung muss einen Durchmesser von 12.3 mm aufweisen. Das Uhrwerk muss in senkrechter Lage montiert sein.

Die Position der Montageteile zeigt Fig. 3.

Die Scheibenmutter (2\*) M12 x 1 ist sorgfältig mit einem Spezialschlüssel-Einsatz (Art. Nr.: 36761) und mit einem Drehmomentschlüssel mit einem Drehmoment von (4.5 +/- 0.2) Nm festzuziehen.

### **Achtung:**

Ringmutter (5), Distanzring (6) und Federscheibe (7) dürfen nicht entfernt werden.

Nach dem Festziehen der Scheibenmutter (2\*) darf nicht mehr am Uhrwerk gedreht werden!

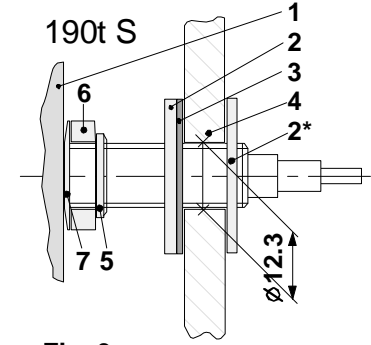

**Fig. 3**

- 1 Uhrwerk
- 2 Scheibenmutter
- 3 Gummischeibe
- 4 Zifferblatt
- 5 Ringmutter
- 6 Distanzring
- 7 Federscheibe

### **3.2 Montage der Zeiger und Inbetriebnahme**

### **3.2.1 Montage der Zeiger**

Die Achsen von Stunden-, Minuten- und Sekundenzeiger stehen ab Fabrik auf 12:00. Die Zeiger müssen auf die Achsen gesteckt und festgezogen werden ohne die Achsen zu verdrehen. Dabei ist auf genügend Abstand zwischen den Zeigerbuchsen zu achten. Siehe Fig. 4.

Die 12:00-Position muss bei jedem Uhrwerk nach der Montage der Zeiger überprüft werden (Kapitel 3.2.2).

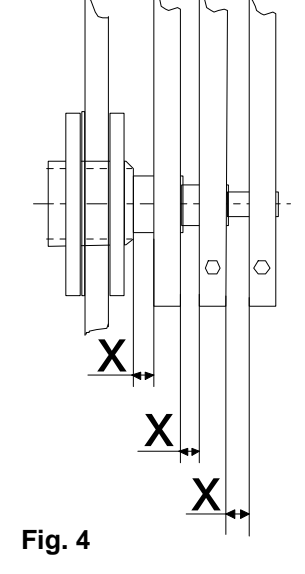

### **3.2.2 Inbetriebnahme und Prüfung der Zeigerposition**

- DIP-Schalter 1 der Schaltergruppe 1 auf ON setzen (12:00-Position, Kapitel 4.2).
- Entweder 24 VDC an Speisungseingang anschliessen und/oder Speisung des Uhrwerks über PoE. Die Uhr läuft auf die 12:00-Position.
	- Stehen die Zeiger genau auf der 12:00-Position?
- Stimmt die Zeigerposition nicht, Zeiger vorsichtig lösen, justieren und wieder gut festziehen (Achse darf dabei nicht verdreht werden).
	- → 12:00-Position noch einmal überprüfen (durch kurzen Unterbruch der Speisung respektive durch Trennung der PoE-Verbindung).
- Stimmt die Zeigerposition, mit Kapitel 4 weiterfahren für die weitere Konfiguration.

# **4. Konfiguration**

### **4.1 Übersicht**

Das NTP-Uhrwerk NBU 190 lässt sich in drei unterschiedlichen Modi betreiben:

### **Unicast**

Das Uhrwerk arbeitet als NTP Client und Master-Uhrwerk. Es besitzt eine eigene IP-Adresse (siehe Kapitel 4.3.1)

**Multicast**

Das Uhrwerk arbeitet als NTP Client und Master-Uhrwerk. Es wird über eine Gruppenadresse (Multicast-IP) angesprochen (siehe Kapitel 4.3.2).

**Slave Mode**

Das Uhrwerk arbeitet als Slave-Uhrwerk in der Kaskade, gesteuert durch das Master-Uhrwerk. Es besitzt keine Netzwerkverbindung (siehe Kapitel 4.3.3).

Die Konfiguration erfolgt über zwei Schaltergruppen auf der Gehäuseseite des Uhrwerks (siehe Kapitel 4.2). Die Netzwerkkonfiguration erfolgt automatisch durch einen DHCP-Server (siehe Kapitel 5.2) oder manuell mit Hilfe des PC-Tools MOBA-NMS.

### **4.2 Schalter**

Das Uhrwerk besitzt zwei Schaltergruppen (1 und 2) mit je 8 DIP-Schaltern.

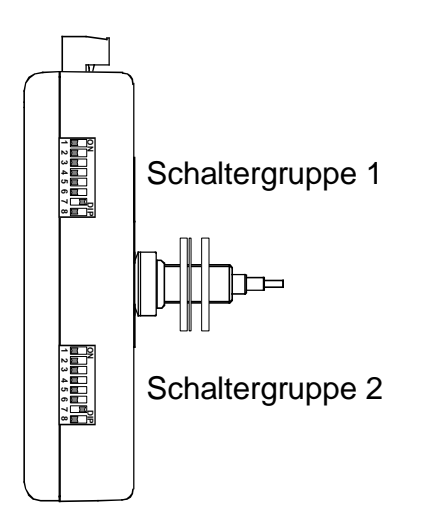

Definition der Schalterpositionen:

Schalterposition OFF (AUS): Schalterposition ON (EIN):

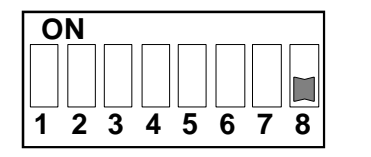

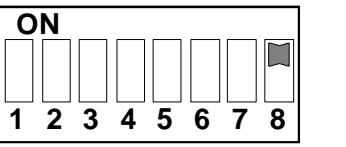

Folgende Einstellungen können vorgenommen werden:

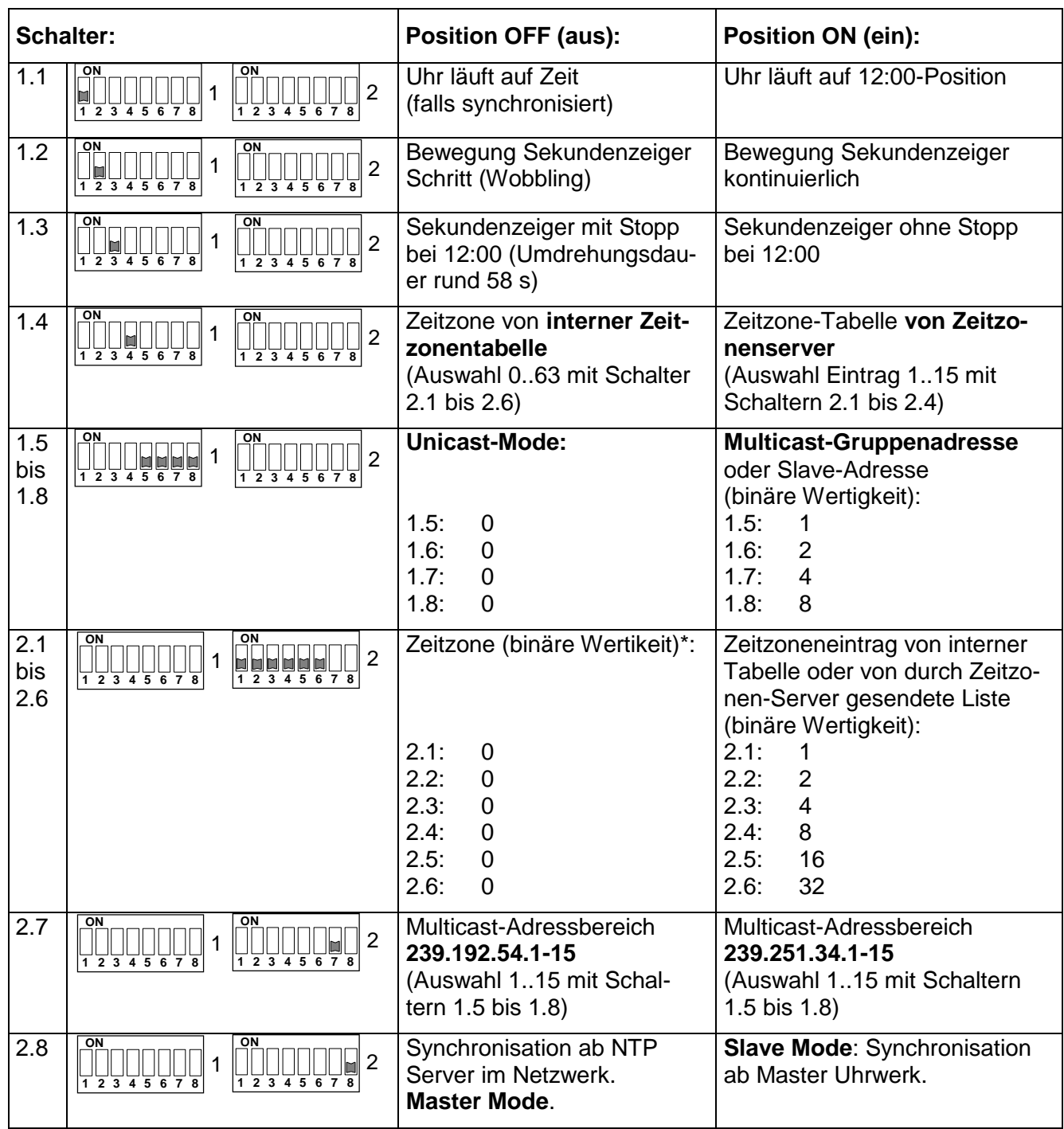

\* Interne Zeitzone 0 = UTC. Bei einem externen Zeitzonen-Server bedeutet der Wert 0 "undefiniert".

### **4.2.1 Reset**

Änderungen der Konfigurationsschalter bewirken mit wenigen Ausnahmen einen Neustart des Uhrwerks (Software-Reset). Es ist deshalb sinnvoll, die korrekten Konfigurationseinstellungen vor der Inbetriebnahme (Speisung) des Uhrwerks vorzunehmen.

Schalter 1.1 bis 1.3 und 2.1 bis 2.6 lösen kein Reset aus. Alle anderen Schalteränderungen führen zum Neustart. Der Grund dafür liegt darin, dass je nach eingestelltem Betriebsmodus eine Neuinitialisierung erforderlich ist.

Ein Spezialfall bildet das sogenannte Factory-Reset. Werden im Betrieb alle Schalter auf die Position ON gestellt, so setzt das Uhrwerk alle Konfigurationen auf die Defaultwerte zurück.

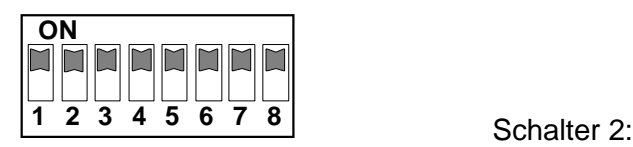

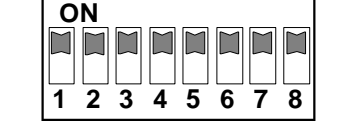

Schalter 1:

### Defaultwerte:

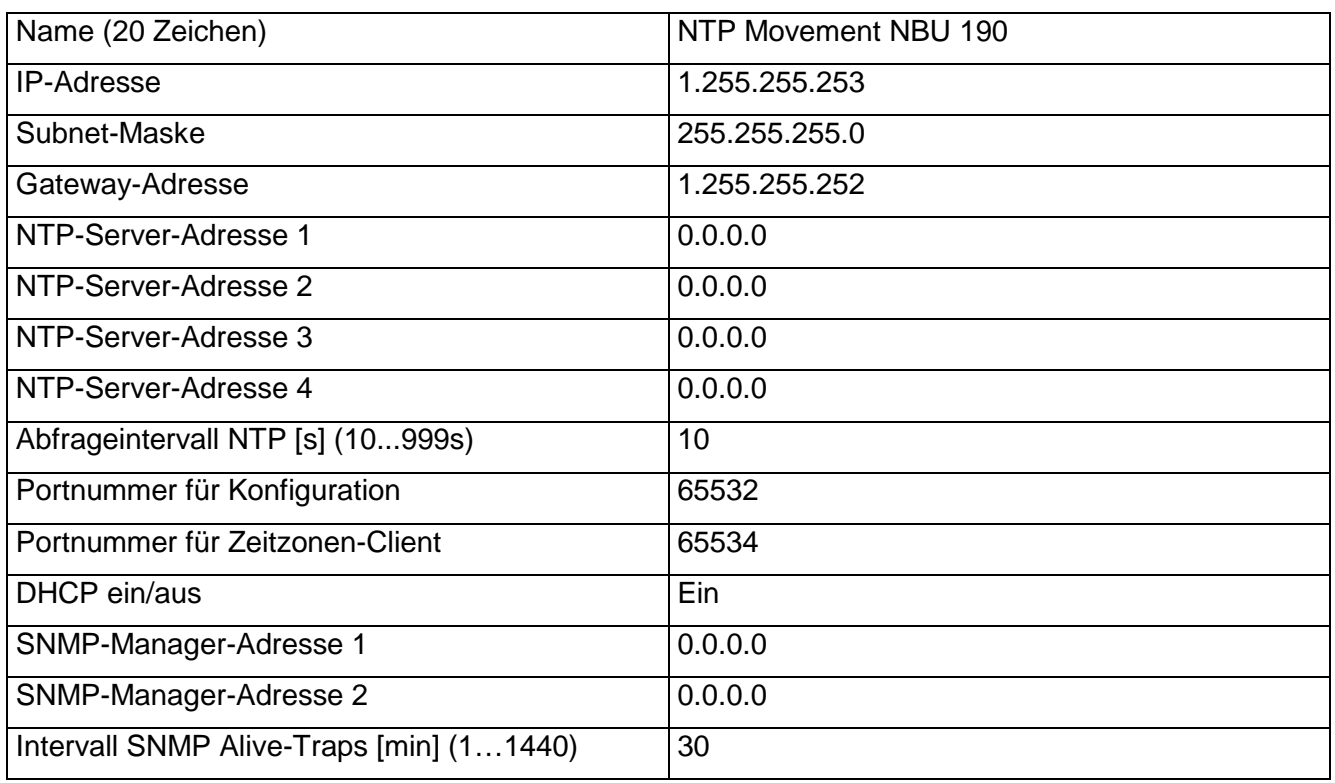

Mit Hilfe des PC-Tools MOBA-NMS lässt sich das Uhrwerk ebenfalls zurücksetzen.

### **4.3 Betriebsmodi**

### **4.3.1 Unicast**

Das Uhrwerk besitzt eine Netzwerkverbindung und wird von einem NTP-Server auf UTC (Koordinierte Weltzeit) synchronisiert. Es ist in der Lage, bis zu drei kaskadierte NBU 190 über den I<sup>2</sup>C-Bus zu synchronisieren, zu speisen und zu überwachen.

Dieser Betriebsmodus unterstützt die Überwachung und Konfiguration des Uhrwerks über die Netzwerkverbindung. Die Konfiguration kann automatisch durch einen DHCP-Server erfolgen oder manuell mit der Software MOBA-NMS vorgenommen werden.

Für die Überwachung und Konfiguration mit MOBA-NMS wird eine der Gruppenadressen (Multicast-IP) 239.192.54.0 oder 239.251.34.0 (Auswahl mit Schalter 2.7) oder die IP-Adresse verwendet.

Der Betriebsmodus Unicast wird selektiert, indem die Schalter 1.5 bis 1.8 und Schalter 2.8 ausgeschaltet sind:

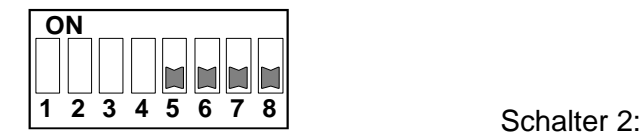

Schalter 1:

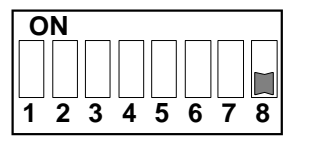

Das Uhrwerk wird in diesem Betriebsmodus versuchen, folgende Netzwerkparameter von einem DHCP-Server zu beziehen (siehe auch Kapitel 5.2):

- IP-Adresse
- Gateway-Adresse
- Subnet-Maske
- NTP-Server-Adresse(n) / Zeitzonen-Server-Adresse
- SNMP-Manager-Adresse

Die NTP-Server-Adressen müssen vom Netzwerkadministrator als DHCP-Option auf dem Server konfiguriert werden. Wird eine Adresse an das Uhrwerk übermittelt, wird es NTP- und Zeitzonen-Pakete (Schalter 1.4 eingeschaltet) von dieser abfragen. Das Abfrage-Intervall lässt sich mit der Software MOBA-NMS konfigurieren.

### **4.3.2 Multicast**

Das Uhrwerk besitzt eine Netzwerkverbindung und wird von einem NTP-Server auf UTC (Koordinierte Weltzeit) synchronisiert. Es ist in der Lage, bis zu drei kaskadierte NBU 190 über den I<sup>2</sup>C-Bus zu synchronisieren, zu speisen und zu überwachen.

Die Konfiguration kann vollständig mit den Schaltern am Uhrwerk vorgenommen werden (minimalster Konfigurationsaufwand). Weiter unterstützt dieser Betriebsmodus die Überwachung des Uhrwerks über die Netzwerkverbindung. Mit der Software MOBA-NMS können einzelne Konfigurationsparameter auch über die Netzwerkverbindung verändert werden.

Für die Überwachung und Konfiguration mit MOBA-NMS wird eine der Gruppenadressen (Multicast-IP) 239.192.54.0 oder 239.251.34.0 verwendet (Auswahl mit Schalter 2.7).

Im Gegensatz zum Unicast-Modus empfängt das Uhrwerk multicast-adressierte NTP- und Zeitzonen-Pakete von einem NTP-Server auf einer fixen Gruppenadresse (Multicast-IP). Die Standard-Portnummern sind 123 (NTP) und 65534 (Zeitzone). Der Betriebsmodus Multicast bedeutet den kleinsten Konfigurationsaufwand für einen Netzwerkadministrator. Die Gruppenadresse wird mit Hilfe der Schalter 1.5 bis 1.8 eingestellt. Mit Schalter 2.7 lässt sich zudem zwischen zwei Adressbereichen wählen. Möglich sind folgende Einstellungen:

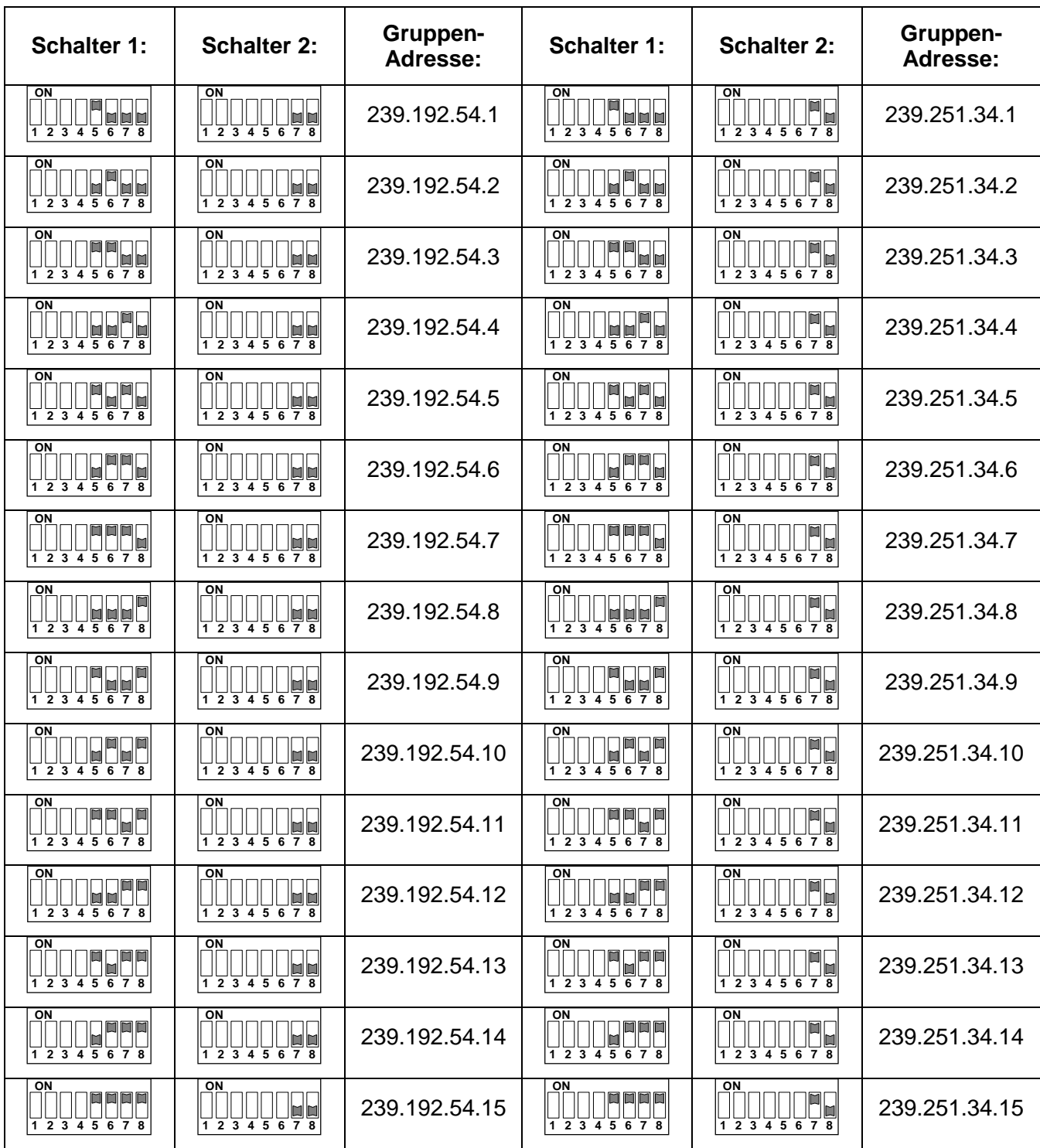

### **4.3.3 Slave-Mode**

Das Uhrwerk besitzt keine Netzwerkverbindung und wird von einem Master-Uhrwerk (Betriebsmodus Unicast oder Multicast) mit Lokalzeit synchronisiert und von diesem überwacht. Die Möglichkeit der Kaskadierung soll den Verdrahtungsaufwand von mehrseitigen Uhren reduzieren (nur eine LAN-Zuführung). Der Nachteil liegt darin, dass sich die Uhrwerke nicht direkt über eine Netzwerkverbindung ansprechen lassen. Eine Überwachung ist nur via Master-Uhrwerk möglich. Die Speisung in der Kaskade ist nur möglich vom Master Uhrwerk aus (mit PoE- oder DC-Speisung) (siehe Kapitel 5.1).

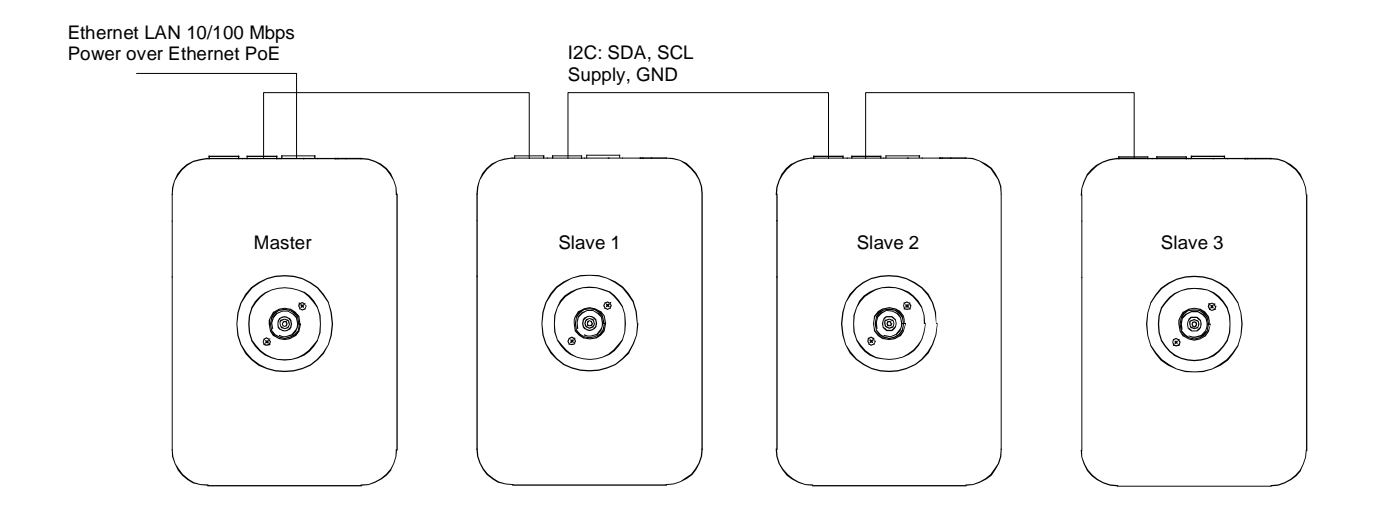

Abbildung 1: Max. 4 NBU 190 in Kaskade

Um das NBU 190 im Slave-Mode zu betreiben, muss Schalter 2.8 eingeschaltet sein. Weiter muss eine Adresse 1..3 an den Schaltern 1.5 bis 1.8 eingestellt sein (Vorsicht: jede Adresse darf in der Kaskade nur einmal vorkommen!):

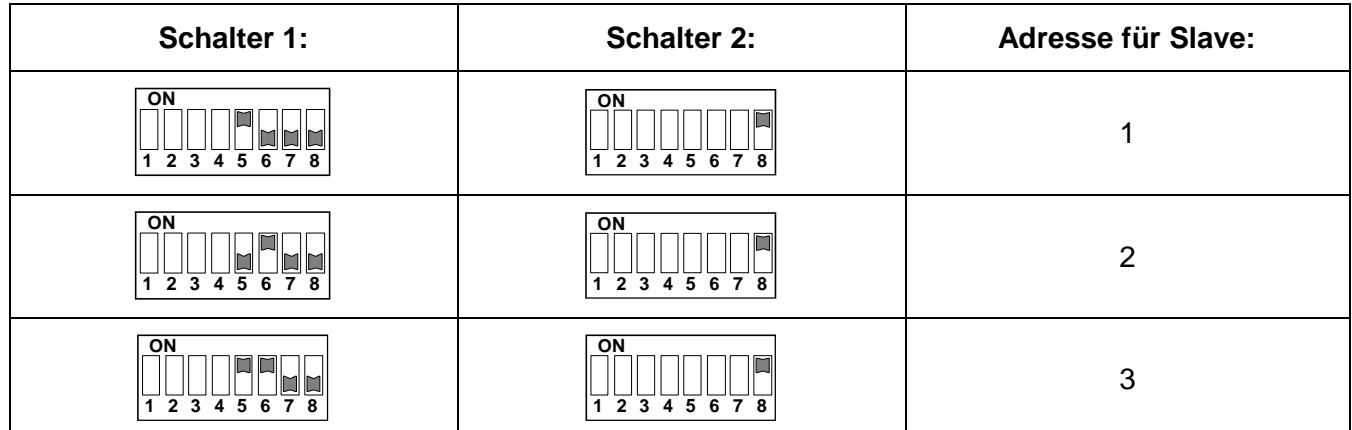

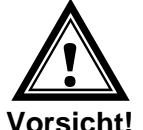

Die **Kaskadier-Verbindung** darf nur im **stromlosen Zustand** des Masters verbunden bzw. getrennt werden.

**Vorsicht!**

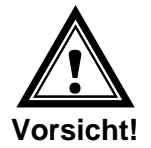

Die Slave Uhrwerke dürfen nur durch das Kaskadierkabel vom Master-Uhrwerk gespiesen werden. Zusätzliche DC Speisung ist nicht erlaubt.

# **5. Betriebsverhalten**

### **5.1 Speisung**

Das Uhrwerk besitzt einen Speisungseingang für Gleichspannung +24 VDC. Weiter lässt sich das NBU 190 über PoE (Power over Ethernet) von einem Switch aus speisen. Die Varianten der Stromversorgung können einzeln oder in Kombination angewendet werden.

Die Speisung ist auf die Kaskadier-Stecker geführt. Bei nur einer Zuführung der PoE- oder DC-Speisung auf das Master-Uhrwerk können alle kaskadierten Uhrwerke gespiesen werden.

### **5.1.1 Stromaufnahme**

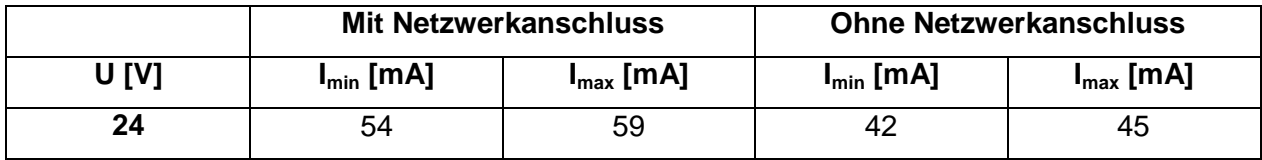

### **5.2 DHCP**

Im Betriebsmodus Unicast versucht das Uhrwerk, die Netzwerkkonfiguration von einem DHCP-Server im Netzwerk zu beziehen. Die DHCP-Optionen werden automatisch ausgewertet.

Die genaue Beschreibung ist in der Anleitung BD-800793 Beschreibung MOBATime Netzwerk-Uhren zu finden.

Es ist die Aufgabe des Netzwerkadministrators, die DHCP-Optionen entsprechend zu konfigurieren.

### **5.3 SNMP**

Zur Integration in ein Überwachungssystem unterstützt das NBU 190 SNMP V2c. Die Definition ist im MOBANetClock.MIB definiert. Das BD-800793 Beschreibung MOBATime Netzwerk Uhren zeigt die Möglichkeiten und die Verwendung von SNMP.

### **5.4 Lokalzeitberechnung**

NTP-Uhrwerke werden auf UTC (Koordinierte Weltzeit) synchronisiert. Um die Lokalzeit berechnen und anzeigen zu können, benötigen die Uhrwerke zusätzliche Information in Form eines Zeitzoneneintrags. Das NBU 190 besitzt eine vordefinierte Tabelle mit 64 Einträgen. Mit Hilfe der Schalter 2.1 bis 2.6 lässt sich einer dieser Einträge auswählen (Bemerkung: damit die vordefinierte Tabelle verwendet wird, muss Schalter 1.4 ausgeschaltet sein, siehe Kapitel 4.2).

Das NBU 190 unterstützt alternativ die Berechnung der Lokalzeit basierend auf dem Zeitzoneneintrag eines Zeitzonen-Servers (Schalter 1.4 eingeschaltet). Arbeitet das Uhrwerk im Unicast-Modus, fragt es den Eintrag beim konfigurierten NTP-Server ab. Arbeitet es im Multicast-Modus, empfängt es den entsprechenden Eintrag auf der eingestellten Gruppenadresse (siehe auch Kapitel 4.3.2).

### **Nur die Werte 1 bis 15 sind gültige Einstellungen. Ansonsten ist die Zeitzone nicht definiert.**

Kaskadierte Slave-Uhrwerke empfangen Lokalzeit vom Master-Uhrwerk und führen keine Lokalzeitberechnung durch. Die Schalterstellungen sind wirkungslos.

### **5.5 Genauigkeit / Synchronisationsausfall**

Die Abweichung im synchronisierten Zustand ist typisch kleiner +/-50 ms.

**Ein Ausfall der Synchronisation signalisiert die Uhr nach 24 Stunden durch Stellung der Zeiger auf 12:00.** Die Abweichung nach 24 h ohne Synchronisation ist typisch kleiner +/-2 s (Quarzgenauigkeit: 20 ppm bei Raumtemperatur). Slave-Uhrwerke laufen insgesamt während 48 Stunden ohne Synchronisation weiter (Timeout Master + Timeout Slave).

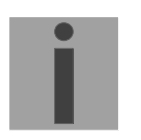

**Hinweis:** Die genannten Abweichungen sind abhängig von der Genauigkeit und Leistungsfähigkeit der Zeitquelle (NTP-Server). Der NTP-Empfang kann durch die Netzwerkbelastung und Netzwerkgeräte (Hub, Switch, Router, Firewall, etc.) beeinflusst werden.

### **5.6 Redundante Zeitquelle**

Die Verfügbarkeit von NTP-Servern als Zeitquelle lässt sich durch redundante Ausführung im Netzwerk verbessern. Je nach Betriebsart des NBU 190 ist folgende Strategie vorgesehen (gilt auch für Zeitzonen-Server):

### **5.6.1 NTP Client Unicast**

Als DHCP-Option oder durch manuelle Konfiguration (MOBA-NMS) können dem Uhrwerk bis zu vier verschiedene NTP Server-Adressen bekannt gegeben werden. Bleiben drei Zeitabfragen in Folge durch den aktuellen Server unbeantwortet, so wechselt das Uhrwerk zum nächsten Server (falls verfügbar). Die Dauer bis zum Wechsel wird durch das eingestellte Abfrageintervall (Default: 3 x 10 Sekunden) bestimmt. Nach einem Neustart des Uhrwerks beginnt die Abfrage beim ersten Server.

#### **5.6.2 NTP Client Multicast**

Es sind zwei Server zu installieren, die auf derselben Gruppenadresse (Multicast-IP) NTP-Pakete aussenden. Die Sendeintervalle der beiden Server sind so zu wählen, dass die Synchronisation im Normalbetrieb durch den primären Server erfolgt. Die Synchronisation soll vom sekundären Server nur im Störungsfall des primären Servers übernommen werden. Das Verhältnis der Anzahl ausgesendeter Pakete zwischen primärem und sekundärem Server sollte etwa im Verhältnis 4:1 eingestellt sein:

- Sendeintervall primärer Server: 1 Paket / 1 Minute
- Sendeintervall sekundärer Server: 1 Paket / 4 Minuten

Die Wahl des Servers beruht somit auf der Dominanz des Servers, welcher mehr NTP-Pakete pro Zeiteinheit aussendet. Fällt der primäre Server aus, dominiert folglich der sekundäre Server.

### **5.7 Firmware-Update**

Dank eines Ethernet-Bootloaders, der in jedem NBU 190 programmiert ist, lässt sich die Firmware eines Uhrwerks mit Netzwerkverbindung mit Hilfe des Programms MOBA-NMS aktualisieren. Mit Hilfe des Firmware-Updates lässt sich auch die interne Zeitzonentabelle aktualisieren.

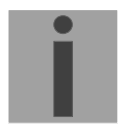

**Hinweis:** Der Ethernet-Bootloader bezieht die Netzwerkparameter für das Update von einem DHCP-Server, unabhängig davon, ob das Uhrwerk im Unicast- oder Multicast-Modus betrieben wird. Ohne DHCP-Server ist ein Remote-Update nicht möglich.

### **5.8 MOBA-NMS (MOBATime Network Management System)**

**MOBA-NMS** ist ein Java-basiertes PC-Programm, das für die Konfiguration und Statusabfrage von NTP Uhrwerken verwendet wird. Diese Software ermöglicht es, alle Konfigurationen zentral für ein oder mehrere Geräte vorzunehmen.<br>Weitere Informationen, Anleitungen und die Software selber sind auf unsere alle Konfigurationen zentral für ein oder mehrere Geräte vorzunehmen.

Weitere Informationen, Anleitungen und die Software selber sind auf unserer Webseite http://www.mobatime.com zu finden. Auf Wunsch wird diese auch auf einem USB-Stick ausgeliefert. (Muss separat bestellt werden.)

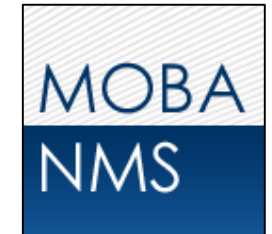

### **6. Anschlüsse**

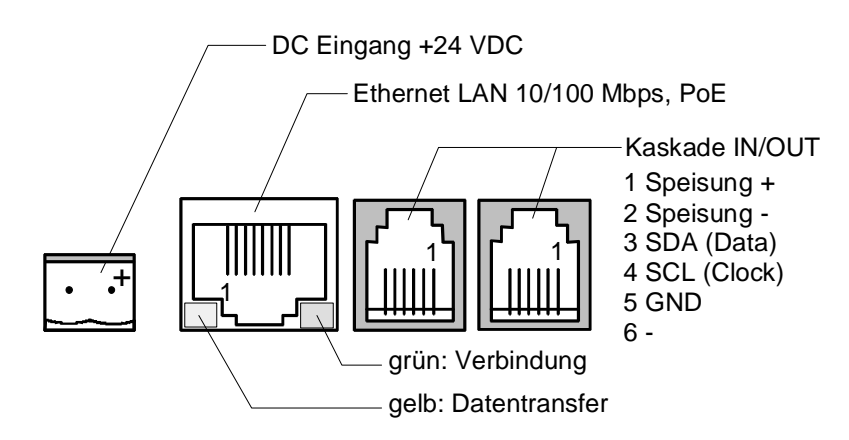

# **7. Technische Daten**

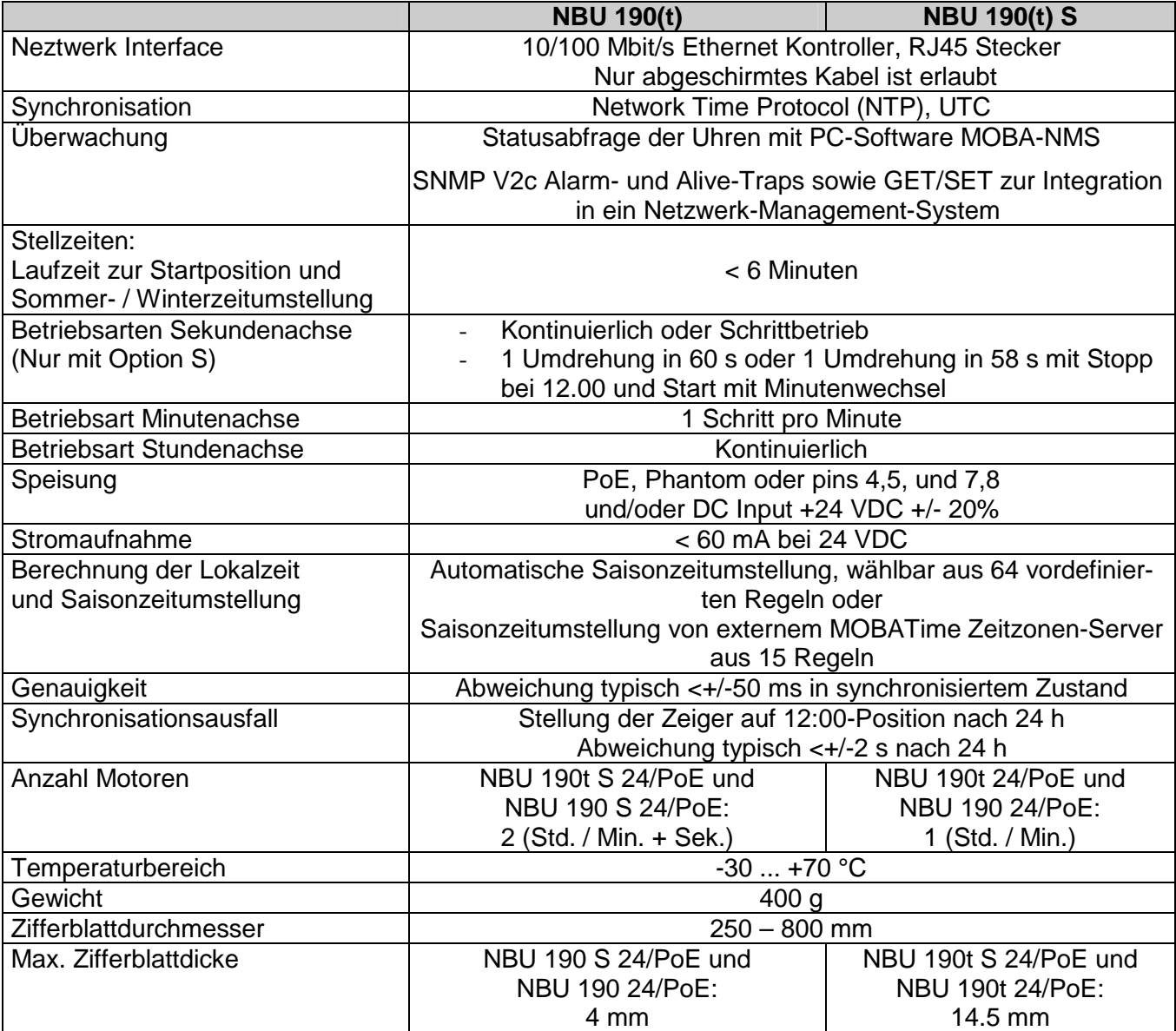

# **8. Zeitzonentabelle**

Zeitzoneneinträge der Standard-Zeitzonentabelle (Version 9.0). Die ersten 7 Einträge können mit MOBA-NMS verändert werden.

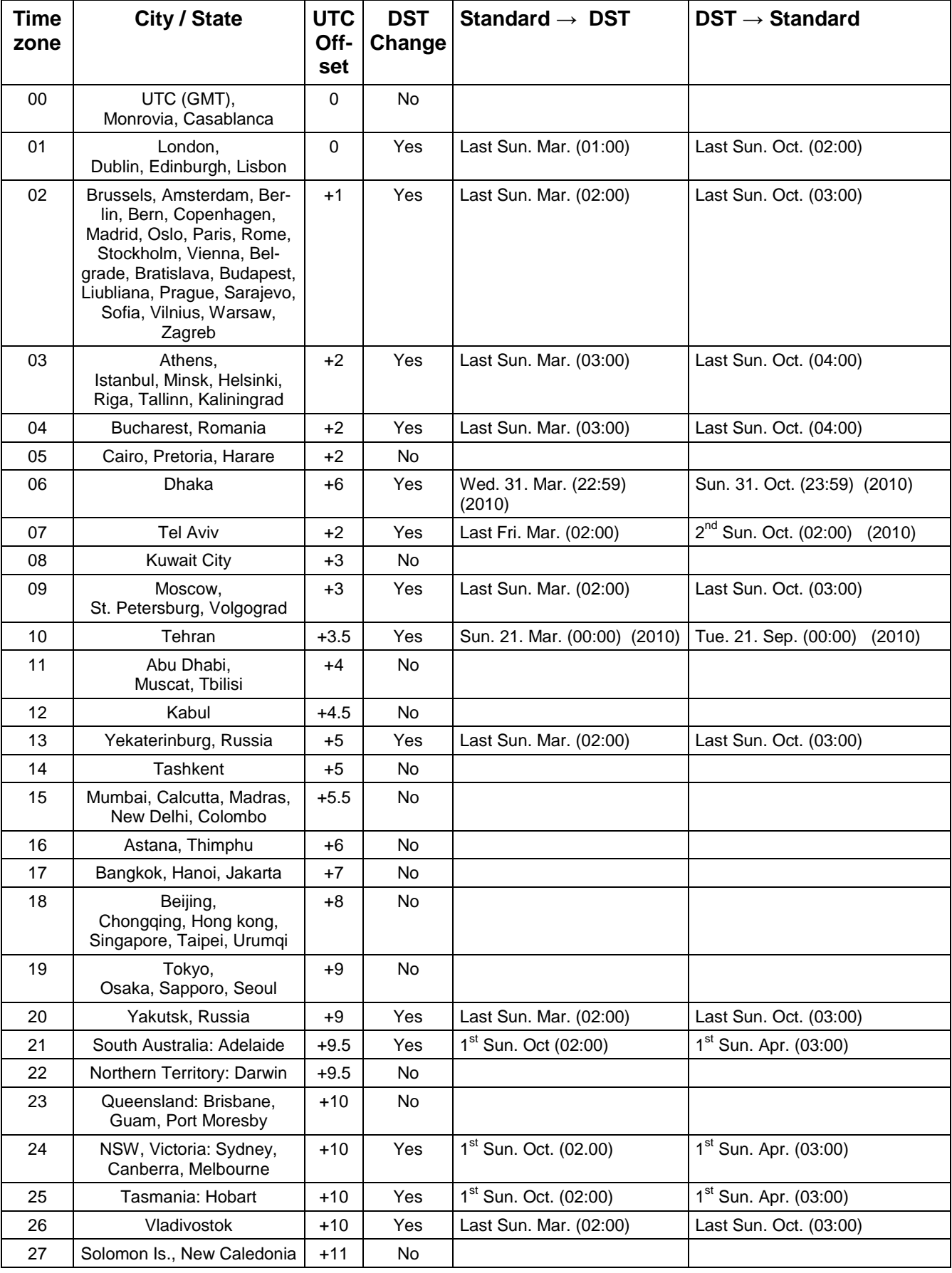

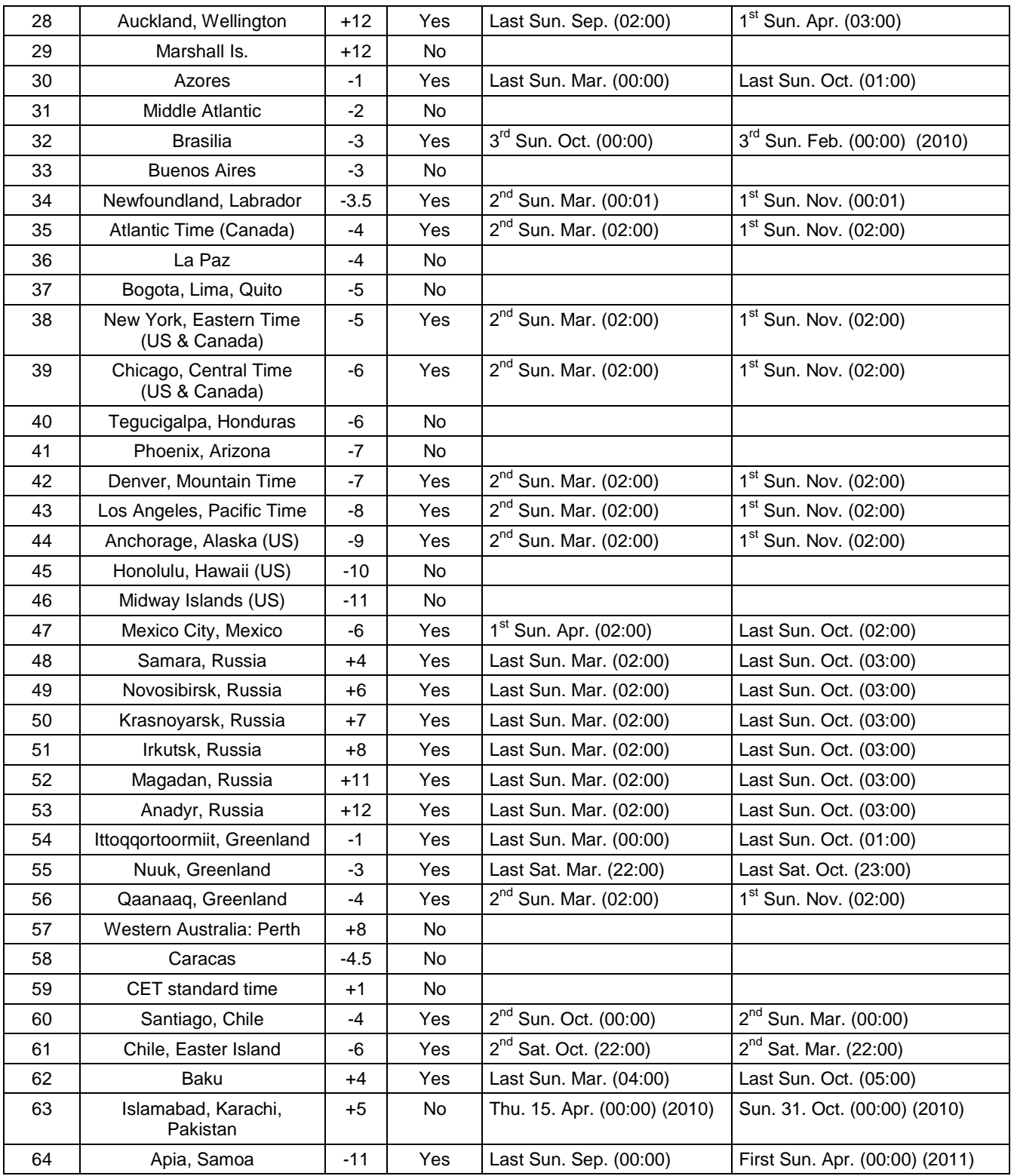

# *Legende:*

UTC: Universal Time Coordinate, entspricht GMT DST: DST: DST: Sommerzeit (Daylight Saving Time) DST Change:<br>
DST Change: Sommerzeitumstellung<br>
DST → Standard: Zeitschaltung von Stand<br>
DST → Standard: Zeitschaltung von Somm Zeitschaltung von Standardzeit (Winterzeit) zu Sommerzeit

Den Britannien zur Standard: Winterzeit zu Standardzeit ( Winterzeit)

Umschaltung am zweitletzten Sonntag im März um 2:00 Uhr Lokalzeit

#### *Beispiel:*

 $2<sup>nd</sup>$  Last Sun. Mar. (02:00):

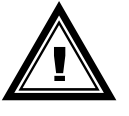

**Achtung:** Die Zeitzonentabelle wird in der Regel jedes Jahr angepasst. Die neueste Tabelle steht unter *www.mobatime.com Downloads Moba-Software Time Zone Table* zur Verfügung. Falls das gelieferte Gerät eine neuere Version enthält als in diesem Manual dargestellt, sollten die Zeitzoneneinstellungen überprüft werden.

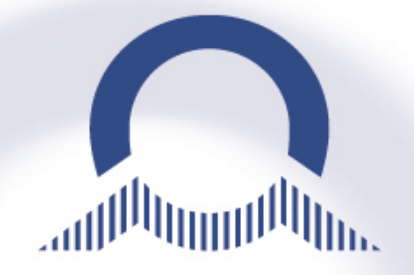

a i i i i i

#### *SALES SWITZERLAND*

MOBATIME AG Stettbachstrasse 5 · CH-8600 Dübendorf Tel. +41 44 802 75 75 Fax +41 44 802 75 65 info-d@mobatime.ch · www.mobatime.ch

MOBATIME SA En Budron H 20 · CH-1052 Le Mont-sur-Lausanne Tél. +41 21 654 33 50 · Fax +41 21 654 33 69  $info-f@mobatime.ch · www.mobatime.ch$ 

# MOSER-BAER SA – EXPORT DIVISION

19 chemin du Champ-des-Filles CH-1228 Plan-les-Ouates/GE Tel. +41 22 884 96 11 Fax. +41 22 884 96 90 export@mobatime.com · www.mobatime.com

*SALES WORLDWIDE*

### *HEADQUARTER / PRODUCTION*

MOSER-BAER AG Spitalstrasse 7 CH-3454 Sumiswald Tel. +41 34 432 46 46 Fax. +41 34 432 46 99 moserbaer@mobatime.com · www.mobatime.com 

#### *SALES GERMANY, AUSTRIA*

BÜRK MOBATIME GmbH Postfach 3760 · D-78026 VS-Schwenningen Steinkirchring 46 · D-78056 VS-Schwenningen Tel. +49 7720 8535 - 0 Fax. +49 7720 8535 - 11 buerk@buerk-mobatime.de www.buerk-mobatime.de

 $\odot$  MOBATIME BD-800695.10

u ur